## STICK-COM+

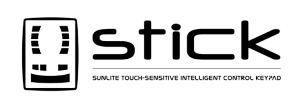

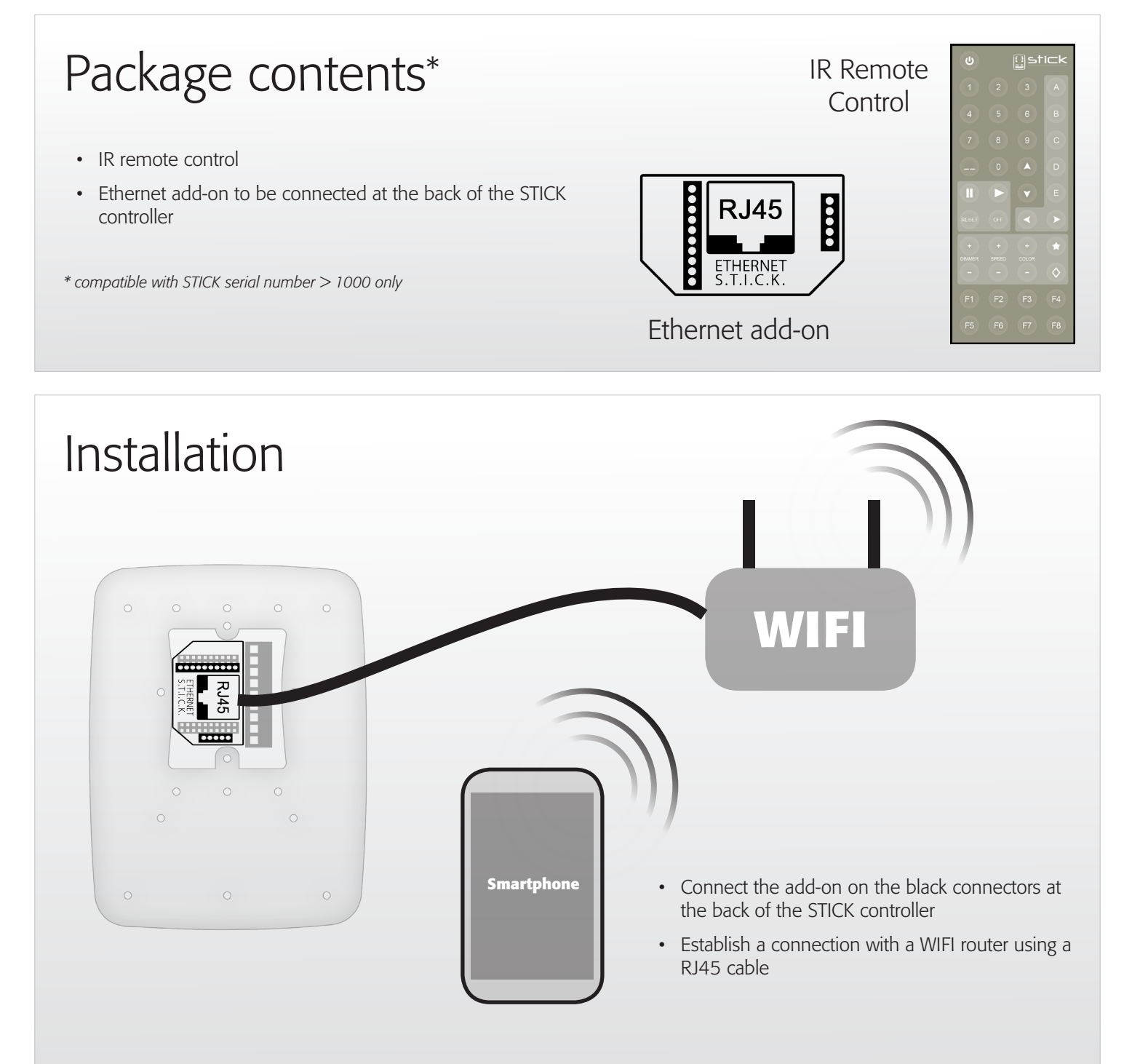

## Setup

- Start the TOOLS program and open the "Ethernet configuration" tab
- Select "Enable Ethernet"
- • Select "DHCP" is your router is compatible
- Specify an IP address for the STICK controller if your router is not DHCP (Gateway is the IP address of the router)
- Specify a name for the STICK controller and a password if you want to secure the access

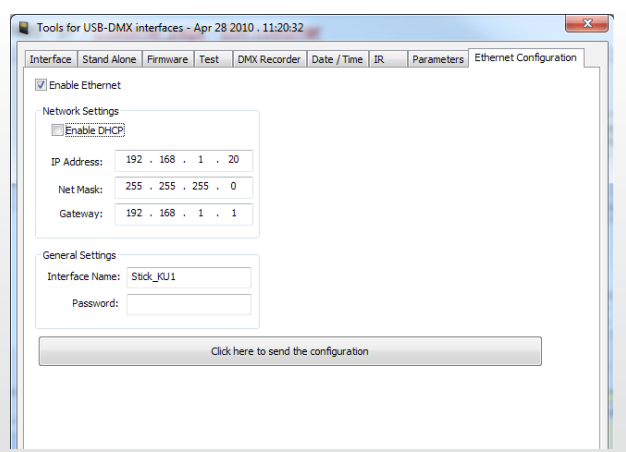

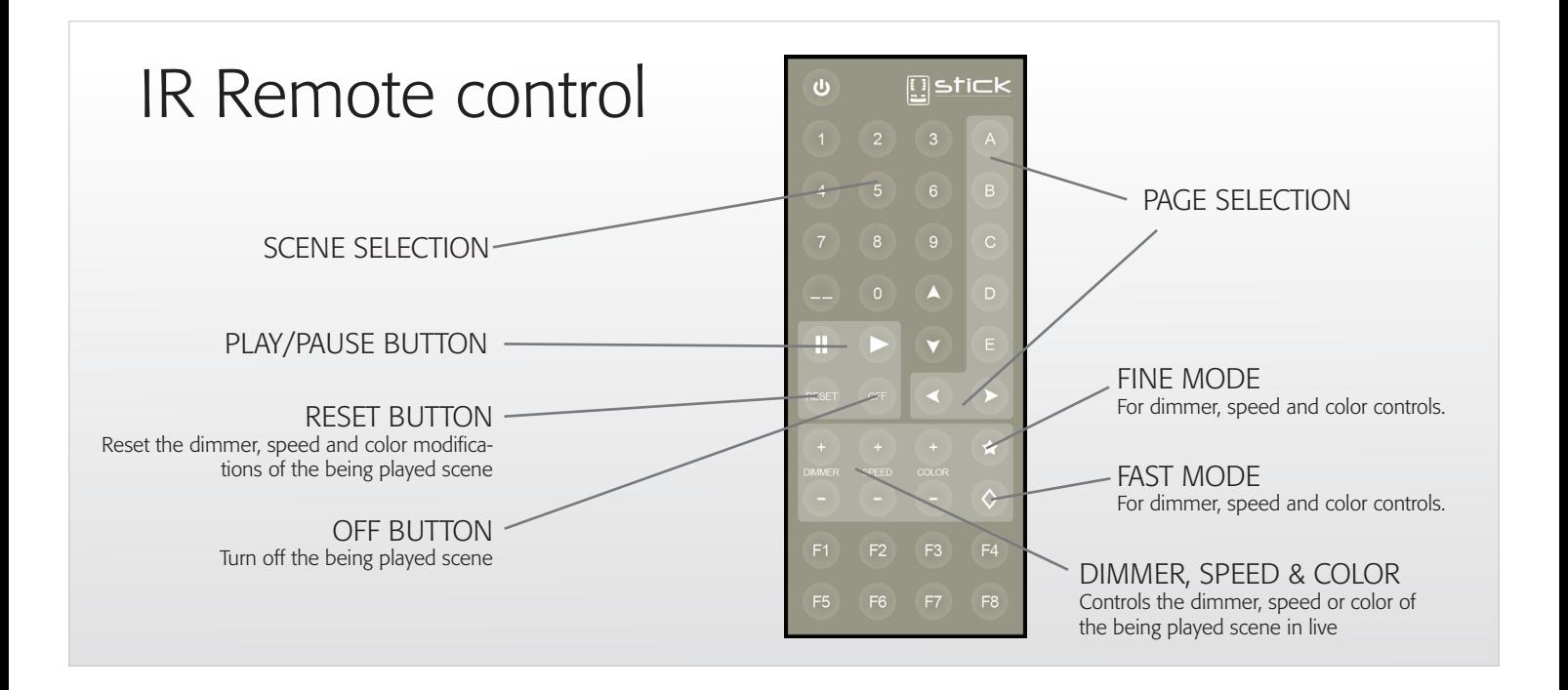

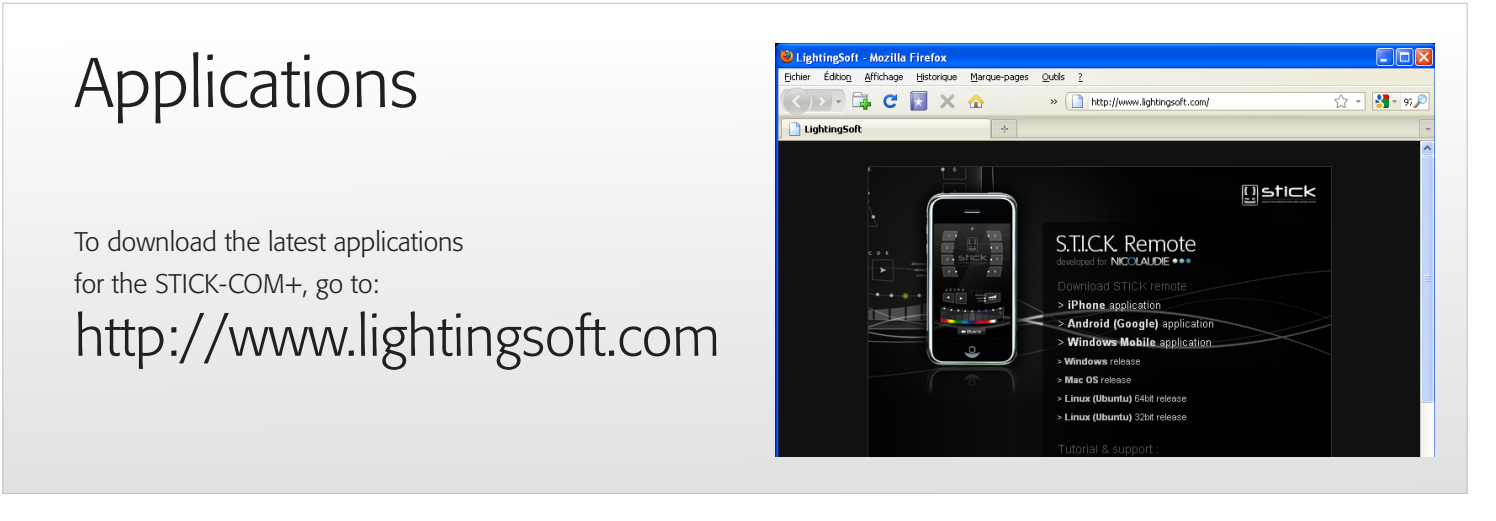

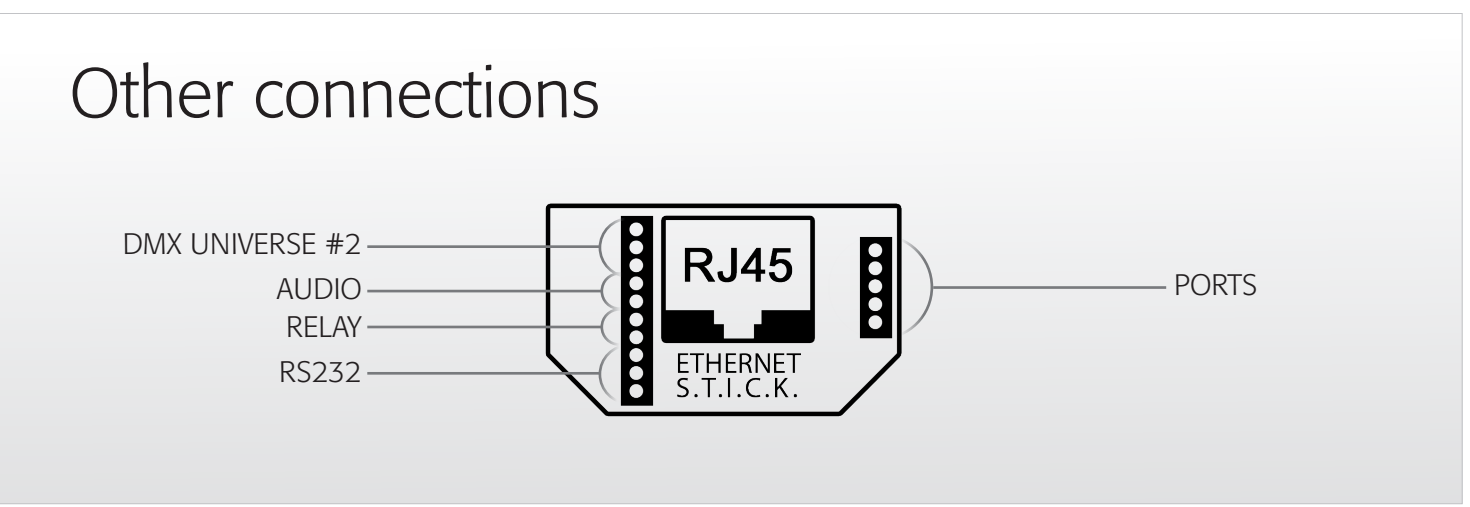

STICK-COM+

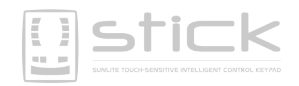